## **Inhalt**

- 1. Einführung
- 2. Den Code vorbereiten
- 3. Den Code abschicken
- 4. [Den Code a](#Intro)ktualisieren
- 5. [Der Artikel](#Prepare)
- 1. [Textformatierungen](#Submit)
- 2. [Syntaxhervorhebung](#Update)
- 3. [Thumbnails](#Artikel) und Pop-up-Fenster
- 4. [Hide-Box](#Textformatierungen)
- 5. [Die Zip-D](#Hidebox)[atei](#Popup)
- 6. Quellcode Richtlinien
- 7. Beispielprojekt
- 8. [Einen Artikel](#Zip) versenden, der auf der Arbeit eines Anderen basiert
- 9. [Code einsenden, der](#SourceCode) bereits woanders steht
- 10. [Das CodePlan](#Sample)et Einsende-Formular

# **Ha[ben auch Sie interessanten Code, de](#Elsewhere)[n Sie mit der We](#Other)lt teilen möchten?**

Quellcode mit anderen zu teilen ist eine tolle Methode anderen zu helfen und selbst ein besserer Programmierer zu werden. Die vielen Menschen, die Ihren Code weltweit herunterladen, geben Ihnen nicht nur ein positives Feedback, sie weisen auch auf Bugs hin, testen Ihren Code kostenlos und helfen Ihnen oftmals den eigenen Code noch weiter zu optimieren. Umgekehrt führt es auch dazu, das Sie andere motivieren es Ihnen gleichzutun, wodurch auch Sie Zugriff auf einen noch größeren Umfang an Open-Source Code haben.

Wenn Sie Artikel auf CodePlanet verfassen, geben Sie CodePlanet die Rechte Ihren Code frei zur Verfügung zu stellen. Zusätzlich erlauben Sie anderen Entwicklern Ihren Quellcode auf faire Art und Weise zu nutzen, solange die Copyright Hinweise nicht entfernt werden und niemand versucht für Ihre Arbeit die Lorbeeren zu ernten.

Beachten Sie, das wir keine Beiträge akzeptieren werden, die zeitlich begrenzt sind, als Shareware angesehen werden müssen oder nur im Binärformat vorliegen. Alle Quellcodes die auf unserer Seite zur Verfügung stehen müssen ohne Registrierungspflicht oder Lizenzgebühren und sonstigen Restriktionen angeboten werden. Als Lizenz darf ausschließlich die GNU General Public License verwendet werden. Alle eingeschickten Applikationen und Binaries müssen den Quellcode beinhalten. CodePlanet ist ein Ort um Quellcode zu teilen und

nicht Anwendungen oder Komponenten.

Desweiteren sollte zu jedem Artikel ein Quellcodepaket des Autors hinzugefügt werden. Externe Links auf die aktuelle Version sind erlaubt, dennoch ist zumindest eine funktionsfähige Version auf CodePlanet erforderlich. Grund dafür ist das 9 von 10 Links mit der Zeit aus verschiedenen Gründen nicht mehr funktionstüchtig sind. Auf diese Weise haben wir mindestens ein Paket dauerhaft vorliegen.

## **Den Code vorbereiten**

Wenn Sie interessanten Code haben, der beispielsweise aufgrund seiner Komplexität nicht leicht zu verstehen ist, wird er mit hoher Wahrscheinlichkeit auch nicht von anderen Leuten verwendet werden. Wir empfehlen:

 - Schreiben Sie eine kurze Einführung in der Sie erklären was Ihr Code ist, was er macht und wie man ihn in Projekten anwendet. (Download der Schablonendatei, und lesen Sie die Template Instruktionen hier

)

 [- Beschreiben Sie alle verzw](#Template)ickten Probleme, die Sie bei[m Schreiben Ihres](codeplanet_template.zip) Quellcodes lösen mussten. Das macht Ihren Artikel interessant und hilft anderen bei ähnlichen Problemen.

- Kommentieren Sie Ihren Code.
- Stellen Sie einen **kleinen** Screenshot bereit.
- Bereiten Sie eine **kleine** Anwendung vor die den Code demonstriert (nur falls sinnvoll).

## **Den Code abschicken**

Wenn Sie den Artikel absenden, stellen Sie bitte sicher das die folgenden Punkte erfüllt sind:

- Der Artikel der den Code beschreibt.
- Mindestens einen Screenshot (nur GIF/JPEG/PNG, maximale Weite 630 Pixel).
- Die gepackte Zip-Datei die Ihren Quellcode enthält.
- Die [Zip-Da](#Article)tei die Ihre Beispielanwendung beinhaltet.
- Ihren Namen und eine Kontaktadresse.

Sofern Sie noch nicht als Autor freigeschaltet sind, können Sie alle Dateien in ein **einzelnes**

### **Paket**

schnüren und es an unsere

### **Redaktion**

[senden](#Zip). Ihr Paket wird dann geprüft und Sie erhalten eine Freischaltung um Ihren Artikel zu einem späteren Zeitpunkt jederzeit selbst bearbeiten und erweitern zu können.

Bitte teilen Sie uns den Titel des Artikels in der Betreffzeile mit, wenn Sie uns eine E-Mail senden. Zögern Sie nicht uns die Kategorie mitzuteilen, die Ihnen für Ihren Artikel vorschwebt.

## **Den Code aktualisieren**

Um den Code zu aktualisieren muss das neue Quellcodepaket hochgeladen werden. Dies geschieht momentan über einen seperaten Ordner unter http://www.codeplanet.eu/files/appen dix/ in dem alle Anhänge aufbewahrt werden. Diese Anhänge folgen einer standardisierten Namenskonvention. In Zukunft wird ein eigener Downloadmanager alle Anhänge und Pakete aut[omatisch verwalten. Dieser kann dann](http://www.codeplanet.eu/files/appendix/) [von](http://www.codeplanet.eu/files/appendix/) jedem Autor individuell verwendet werden.

Alternativ dazu können Sie momentan alle Anhänge an submit@codeplanet.eu senden. Wir werden das Paket dann an Ihren Artikel anhängen.

## **Bilder und Downloads aktualisieren**

Das ist einfach: Alle Bilder können Sie bequem selbst aktualisieren, indem sie alte Bilder löschen und neue hochladen. Der Upload, vollzieht sich direkt per FTP, so dass auch größere Bilder ohne Probleme hochgeladen werden können. Achten Sie darauf, das sich die Bilder im zugehörigen Ordner befinden. Dieser richtet sich bekanntlich nach der Kategorie Ihres Artikels.

Alle anderen Dateien werden auf dieselbe Art und Weise aktualisiert. Beachten Sie bitte dazu die weiter oben angesprochenen Richtlinien für Anhänge. Im Zweifelsfall können sie Aktualisierungen direkt an submit@codeplanet.eu senden. Man wird die Aktualisierung dann stellvertretend für Sie vornehmen.

## **Den Artikel aktualisieren**

Auch wenn Sie sich Mühe geben den Text grammatikalisch korrekt zu verfassen und

Geschrieben von: Donnerstag, den 10. Januar 2008 um 22:39 Uhr - Aktualisiert Montag, den 04. Mai 2009 um 19:13 Uhr

Rechtschreibfehler weitestgehend zu vermeiden, ist es oftmals notwendig den Artikel später zu ändern. Sei es um entgegangene Rechtschreibfehler oder inhaltliche Fehler zu korrigieren oder zusätzliche Informationen hinzuzufügen. Die Aktualisierung eines Artikels gestaltet sich denkbar einfach. Öffnen Sie dazu Ihren Artikel einfach im Front- oder Backend, führen Sie die Veränderungen am Text durch und speichern Sie diesen anschließend.

Wird ein Artikel aktualisiert, speichert das System automatisch das Datum und die Zeit der letzten Aktualisierung. Diese Daten werden am Ende des Artikels protokolliert und können von Lesern eingesehen werden. Auf diese Weise lassen sich Aktualisierungen leicht und bequem erkennen. Zu einem späteren Zeitpunkt wird das System um eine Versionshistorie, wie Sie sie womöglich von der Wikipedia her kennen erweitert, so dass Änderungen am Artikel exakt festgehalten werden.

Artikel, die von Mitarbeitern mit höherem Rang verfasst wurden, können von Mitarbeitern mit niederem Rang in Zukunft nicht mehr verändert werden. Senden Sie bei Verbesserungsvorschlägen in so einem Fall das Update per Kontaktformular **inklusive des Artikelnamens und des Artikellinks in der Betreffzeile** direkt an uns.

## **Der Artikel**

Alle Artikel **müssen eine** *kleine* **Dokumentation** beinhalten. Es muss sich nicht um etwas spektakuläres handeln, obwohl wir nichts dagegen hätten. Falls Sie die folgenden Fragen beantworten können, haben Sie einen ausgezeichneten Ausgangspunkt.

- Was macht Ihr Code?
- Wie benutzt man den Code oder integriert diesen richtig?

 - Falls es einen ähnlichen Artikel auf CodePlanet bereits gibt, worin unterscheidet sich dieser Artikel? Warum sollte jemand Ihren Code verwenden?

 - Gibt es einen bestimmten Aspekt in Ihrem Code, der im Artikel gesondert behandelt werden sollte?

 - Ist der Code an eine bestimmte Umgebung gebunden? (Linux, Windows XP oder darüber, .NET 3.0 etc.)

Die Idee, die dahinter steckt, ist das man dem Leser ein klares Bild über den Einsatzzweck Ihres Codes vermitteln will, ohne ihn dazu zu zwingen Ihr Paket herunterzuladen, den Code auszuprobieren, um dann eventuell festzustellen das der Code etwas ganz anderes macht.

Der schnellste Weg einen Artikel zu verfassen, ist diesen als reinen HTML-Text abzusenden. Die bevorzugten Dokumentationen in der Reihenfolge sind:

 1. Eine Textdatei mit HTML-Code, der sich an die CodePlanet HTML-Richtlinien hält und beispielsweise in einem Texteditor oder einem guten HTML-Editor erstellt wurde.

- 2. Eine einfache unformatierte Textdatei.
- 3. Alles andere.

Alle Artikel auf CodePlanet haben einen ähnlich strukturierten Aufbau und dasselbe Aussehen. Dies wird durch einheitliche Formatierungsrichtlinien erreicht, die im nächsten Abschnitt erläutert werden. Falls Ihr Artikel bereits vorformatiert ist, muss dieser zunächst umformatiert werden um dem Standard zu entsprechen. Die gesamte Dokumentation wird ohne Hilfe eines **WYSIWYG** 

-Editors geschrieben, um eine maximale Flexibilität zu gewährleisten und Probleme mit Editoren auszuschließen. Für triviale Artikel kann bei Bedarf auch ein WYSIWYG-Editor verwendet [werden. Daz](http://de.wikipedia.org/wiki/WYSIWYG)u stehen zwei bekannte Editoren (XStandard und TinyMCE) zur Verfügung, die im Control Panel aktiviert werden können.

## **Textformatierungen**

.

Alle Texte werden zur besseren Lesbarkeit formatiert präsentiert. Sofern Sie bereits mit einem WYSIWYG-Editor gearbeitet haben, kennen Sie die vielen Möglichkeiten Ihren Text zu formatieren, sei es Schriften kursiv oder fett darzustellen oder Überschriften vergrößert zu präsentieren. Im Internet werden dazu HTML und CSS eingesetzt. Insbesondere die Stylesheetsprache ist die primäre Art Texte zu formatieren.

Im folgenden Abschnitt werden eine Reihe von Möglichkeiten erörtert, mit denen Artikel auf CodePlanet formatiert werden können.

Die bekannten HTML-Elemente für die physische Auszeichnung von Text findet man auf http:// de.selfhtml.org/html/text/physisch.htm#elemente

. Daneben existieren viele weitere HTML-Tags mit denen sich Texte formatieren lassen. Grundsätzlich sind alle Elemente der HTML Spezifikation in einem Artikel erlaubt. Ein Üb[erblick](http://de.selfhtml.org/html/text/physisch.htm#elemente) [über spezielle Zeichen findet sich auf](http://de.selfhtml.org/html/text/physisch.htm#elemente)  Special Characters in HTML

 $\frac{1}{5/12}$ 

Es stehen insgesamt 6 verschiedene Überschriften zur Verfügung, die sich in erster Linie durch die Zeichengröße unterscheiden.

 <h1>Überschrift</h1> **Überschrift** <h2>Überschrift</h2> **Überschrift** <h3>Überschrift</h3> **Überschrift** <h4>Überschrift</h4> **Überschrift** <h5>Überschrift</h5> **Überschrift** <h6>Überschrift</h6> **Überschrift**

In Artikeln wird hauptsächlich die Größe <h3> verwendet.

Für die Textformatierung selbst stehen auf CodePlanet einige besondere Darstellungen zur Verfügung die nachfolgend mitsamt Beispiel zu sehen sind.

<acronym title="Cascading Style Sheets">CSS</acronym>

CSS ist eine deklarative Stylesheet-Sprache für strukturierte Dokumente.

<em>moderne</em>

Man hat den Eindruck, daß die *moderne* Physik auf Annahmen beruht, die irgendwie dem Lächeln einer Katze gleichen, die gar nicht da ist.

 <blockquote>Liebe: eine vorrübergehende Geisteskrankheit, die entweder durch Heirat heilbar ist oder durch die Entfernung des Patienten von den Einflüssen, unter denen er sich die Krankheit zugezogen hat.</blockquote>

Liebe: eine vorrübergehende Geisteskrankheit, die entweder durch Heirat heilbar ist oder durch die Entfernung des Patienten von den Einflüssen, unter denen er sich die Krankheit zugezogen hat. < p class="mark">In der Textverarbeitung bezieht sich die Formatierung auf die Darstellung von Textdokumenten. In früheren Zeiten war damit oft nur die Darstellung auf dem Papier gemeint. Heutzutage werden die Dokumente auf dem Bildschirm i.d.R. in der selben Weise angezeigt, wie sie später ausgedruckt werden.</p>

In der Textverarbeitung bezieht sich die Formatierung auf die Darstellung von Textdokumenten. In früheren Zeiten war damit oft nur die Darstellung auf dem Papier gemeint. Heutzutage werden die Dokumente auf dem Bildschirm i.d.R. in der selben Weise angezeigt, wie sie später ausgedruckt werden.

Geschrieben von: Donnerstag, den 10. Januar 2008 um 22:39 Uhr - Aktualisiert Montag, den 04. Mai 2009 um 19:13 Uhr

Neben all diesen Formatierungsmöglichkeiten existierten auch noch 4 weitere CSS-Klassen mit denen besondere Textpassagen markiert und hervorgehoben werden können. Die Art der Formatierung richtet sich nach dem Text und sollte sorgfältig ausgewählt werden.

 <p class="alert">Eine Warnung ist die Vorhersage eines möglichen kommenden Schadens, der aber noch unterbunden oder gelindert werden könnte. Sie lenkt die Aufmerksamkeit auf eine drohende Gefahr.</p>

Eine Warnung ist die Vorhersage eines möglichen kommenden Schadens, der aber noch unterbunden oder gelindert werden könnte. Sie lenkt die Aufmerksamkeit auf eine drohende Gefahr.

 <p class="info">Information (lateinisch informare "bilden", "eine Form geben") ist ein in vielen Lebensbereichen verwendeter Begriff. In jedem Bereich erhält der Informationsbegriff eine spezifische Bedeutung.</p>

Information (lateinisch informare "bilden", "eine Form geben") ist ein in vielen Lebensbereichen verwendeter Begriff. In jedem Bereich erhält der Informationsbegriff eine spezifische Bedeutung.

 <p class="tip">Ein Tipp (häufig auch Tip, was der englischen Schreibweise bzw. der früheren deutschen Rechtschreibung entspricht und weit verbreitet ist) bezeichnet heute einen Rat, Ratschlag oder Hinweis, der jemandem nutzen soll.</p>

Ein Tipp (häufig auch Tip, was der englischen Schreibweise bzw. der früheren deutschen Rechtschreibung entspricht und weit verbreitet ist) bezeichnet heute einen Rat, Ratschlag oder Hinweis, der jemandem nutzen soll.

 <p class="note">Eine Notiz ist eine in schriftlicher Form festgehaltene kurze Information. Sie dient zum Beispiel der Erinnerung an zu erledigende Aufgaben oder Termine, oder hilft, umfangreiche Informationen in kurzer Form zu fixieren.</p>

Eine Notiz ist eine in schriftlicher Form festgehaltene kurze Information. Sie dient zum Beispiel der Erinnerung an zu erledigende Aufgaben oder Termine, oder hilft, umfangreiche Informationen in kurzer Form zu fixieren.

 <p class="download">Herunterladen oder auch zunehmend downloaden (auch Runterladen) ist ein Begriff aus der elektronischen Datenverarbeitung.</p>

Herunterladen oder auch zunehmend downloaden (auch Runterladen) ist ein Begriff aus der elektronischen Datenverarbeitung.

Eine richtig eingesetzte Textformatierung hat viele Vorteile, darunter eine bessere Lesbarkeit und eine erhöhte Bedienerfreude für den Nutzer. Formatieren Sie Ihre Texte deshalb

gewissenhaft ohne Ihren Artikel mit zu vielen Gimmicks zu überfrachten.

# **Syntaxhervorhebung**

Sie brauchen sich keine Gedanken um die Einfärbung Ihrer Quelltexte zu machen. Auf CodePlanet wird der professionelle Syntax Highlighter GeSHi von Nigel McNie eingesetzt. Die Syntaxhervorhebung (engl. syntax highlighting) bezeichnet die Möglichkeit eines Computerprogrammes, bestimmte Wörter und Zeichenkombinationen in einem Text abhängig von ihrer Bedeutung in unterschiedlichen Farben, Schrif[tarten u](http://qbnz.com/highlighter/)nd -stilen darzustellen. So wie Sie es aus Ihrer Entwicklungsumgebung gewohnt sind. Alle von Ihnen zitierten Quelltexte werden automatisch in der von Ihnen gewünschten Stilfarbe dargestellt.

Ihnen stehen mehrere Optionen zur Verfügung. Neben C++ können Sie die Syntaxhervorhebung für weitere Sprachen aktivieren.

**Vorgehensweise**: Um eine andere Sprache als PHP zu spezifizieren, benutzen Sie den *[code]* und *[/code]*

Tag wie folgt:

```
 [code xml:lang="cpp"] ... [/code]
```
Die momentan unterstützten Spachen sind:

- PHP (xml:lang="php", oder einfach frei lassen)
- Assembler (xml:lang="asm")
- Bash (xml:lang="bash")
- $C$  (xml:lang="c")
- C++ (xml:lang="cpp")
- C# (xml:lang="csharp")
- Java (xml:lang="java")
- Javascript (xml:lang="javascript")
- MySQL (xml:lang="mysql")
- XML (xml:lang="xml")
- HTML (xml:lang="html4script")
- Reiner Text (<pre> </pre>)

Bei Bedarf können weitere Sprachen hinzugefügt werden.

## **Thumbnails und Pop-up-Fenster**

Alle Bilder die die maximal zulässige Größe überschreiten, müssen verkleinert dargestellt werden. Die Verkleinerung eines Bildes wird Thumbnailing genannt und gestaltet sich denkbar einfach mithilfe eines reservierten Tags, dem *[thumb]* und *[/thumb]* Tag.

Zusätzlich bietet dieses spezielle Tag die Möglichkeit das Bild durch einen Mausklick auf das verkleinerte Bild, in einem sogenannten Pop-up-Fenster, vergrößert darzustellen. CodePlanet nutzt dafür ein spezielles JavaScript Programm, um diese Bilder in einer Lightbox dem Leser zu präsentieren. Das Programm ist sehr leistungsfähig, kompatibel mit allen neuen Browsern und ermöglicht die Betrachtung von mehreren Bildern, ähnlich dem Blättern von Seiten in einem Photoalbum. Ein Beispiel für ein solches Pop-up-Fenster sehen Sie im nachfolgenden Bild.

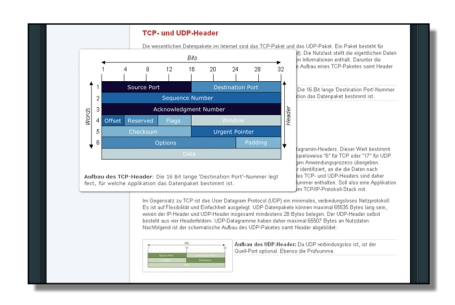

Der Thumbnail Tag kann auf verschiedene Art und Weise genutzt werden. Es können sowohl Links zum Öffnen eines Pop-up-Fensters genutzt werden, als auch verkleinerte Bilder.

[thumb src="images/originalbild.jpg" arg="200;;;Beschreibung"]Titel[/thumb]

Nachfolgend wird der Aufbau erklärt:

 - Das Kürzel *src=* gibt die Quelle des Bildes an. Verwenden Sie dazu einfach den relativen Pfad.

 - Das zweite Kürzel *arg=* gibt die Argumente an. Diese müssen durch einen Doppelpunkt voneinander getrennt werden. Es müssen mindestens 1 Argument und höchstens 4 Argumente angegeben werden. Das erste Argument beschreibt die Breite des verkleinerten Bildes und erzeugt ein Thumbnail mit dieser Größe. Im oben gezeigten Fall wären das 200 Pixel. Das ist die Standardgröße, falls keine Zahl angegeben wird. Das zweite Argument ist momentan optional und nicht reserviert.

Ist ein drittes Argument vorhanden, wird ein Link erzeugt, der bei Mausklick ein

Geschrieben von: Donnerstag, den 10. Januar 2008 um 22:39 Uhr - Aktualisiert Montag, den 04. Mai 2009 um 19:13 Uhr

Pop-up-Fenster öffnet. Das Wort, das als Hyperlink dienen soll wird im Titel angegeben. Ist auch ein viertes Argument vorhanden wird ein spezielles Thumbnail erzeugt, das auf der rechten Seite eine nähere Beschreibung des Bildes ermöglicht. Die Beschreibung findet sich auch im vergrößerten Pop-up-Bild wieder. Diese Darstellung ist die bevorzugt zu wählende Einstellung bei allen Artikeln. Die Beschreibung wird im vierten Argument angegeben. Wird ein viertes Argument übergeben, spielt das dritte Argument keine Rolle. Es wird stets ein Thumbnail erzeugt.

 - Bei der letzten Angabe handelt es sich um den Titel. In der Regel ist das der Bildtitel. Wird das Thumbnail Tag für Hyperlinks verwendet, stellt es das Wort dar, das im Artikel als Hyperlink fungiert.

## **Hide-Box**

Manchmal ist es wünschenswert Textpassagen temporär vor der unmittelbaren Einsicht des Lesers zu verbergen. Beispielsweise um seinen Fokus auf einen bestimmten Absatz zu richten und den Quellcode erst später zu präsentieren. Für solche und andere Fälle steht eine Funktion zur Verfügung die Teile Ihres Textes verbergen kann. Mit der Hide-Box *[hidebox]* und *[/hidebox]* lässt sich ein Text, der dazwischen liegt, ein- und ausblenden. Auf diese Weise kann sehr langer Quellcode vom Leser bequem ein- und wieder ausgefahren werden.

## **Die Zip-Datei**

Bitte vergewissern Sie sich das alle Dateien mit der maximalen Kompressionsrate komprimiert werden. Entfernen Sie alle nicht relevanten Dateien (\*.opt, \*.ncb, \*.obj, \*.aps, \*.plg, .suo etc.) aus Ihrem Projektordner. Falls möglich, sollten Sie Ihre Pakete unter 1 MegaByte halten.

**Dateinamenskonventionen:** Ihr Gesamtpaket sollte sich aus den folgenden Bestandteilen zusammensetzen. Dabei bildet der Artikelname den Präfix für alle Dateinamen und hat die Form:

coolcode1.gif Eine Bilddatei

 coolcode.html Die HTML-Dokumentation Ihres Artikels coolcode\_src.zip Der gezippte Quellcode zu Ihrem Artikel coolcode\_demo.zip Das gezippte Demoprojekt coolcode2.png Eine zweite Bilddatei

Natürlich sollte Ihr Artikelname etwas prägnanter sein und nicht Coolcode heißen.

## **Quellcode Richtlinien**

Zunächst einmal die Frage ob der Code tatsächlich funktioniert? Bitte überprüfen Sie den Quellcode auf Fehler und stellen Sie sicher das dieser sich problemlos kompilieren und linken lässt. Möglicherweise sind spezielle Compilereinstellungen erforderlich, die dann natürlich mitgeliefert werden sollten.

Wir überprüfen den Quellcode auf gängige Programmierrichtlinien um den Code für alle anderen Programmierer lesbar zu gestalten. Bei Sprachen mit C-Syntax (C, C++, C#, PHP, Java usw.) gelten die allgemeinen Code Conventionen von Sun. CodePlanet stellt einen umfangreichen "Coding Style Guide" für C# zur Verfügung, der als PDF-Dokument hier heruntergeladen werden kann.

Gängige Konventionen sind:

 - Verwendung der Hungarian Notation in MFC (z.B. Variablenpräfixe wie "n" für int, "d" für double etc.)

- Verwendung der Win32/Visual C++ Typen, wie UINT, LPCTSTR etc.
- Camel Case in .NET Code.
- Nutzung von XML-Tags für Kommentare in .NET.
- Leerzeichen (4) statt Tabs für Codeeinrückungen.

Zudem sollte der Code auf Warnstufe 4 erfolgreich kompilieren.

## **Beispielprojekt**

**Beispiel-Exe:** Wenn Sie eine ausführbare Anwendung als Demo mitliefern, sollten Sie sich vergewissern das die Anwendung mit den **Release** Bibliotheken gelinkt wurde (**B itte nicht mit den Unicode oder Debug Bibliotheken linken**

). Der Sinn einer ausführbaren Anwendung ist es anderen Entwicklern einen kurzen Einblick zu gewähren, wie der Code in Aktion aussieht. Wenn man den Code erst mühsam kompilieren muss, geht der Sinn dieser Demonstration verloren. Zudem sollte Ihre Exe einen gewissen Umfang nicht überschreiten. Eine Anwendung, die über 10 MB groß ist, wird manche Leser womöglich abschrecken.

**Beispielprojekt:** Es wird angeraten auch ein Beispielprojekt mitzuliefern. Achten Sie darauf die

Geschrieben von: Donnerstag, den 10. Januar 2008 um 22:39 Uhr - Aktualisiert Montag, den 04. Mai 2009 um 19:13 Uhr

Debug und Release Ordner nicht in das Zip-Paket aufzunehmen. Diese Ordner sind unnötig und blähen das Paket nur unnötig auf. Auch sollten die Dateien \*.clw, \*.ncb, \*.opt und andere ähnliche Dateien nicht gepackt werden, da sie von der Entwicklungsumgebung automatisch wieder erstellt werden.

### **Einen Artikel versenden, der auf der Arbeit eines Anderen basiert**

Es ist in Ordnung den Code eines Anderen als Basis zu verwenden, solange Sie eindeutig erkennen lassen das ein (großer) Teil des Codes nicht Ihrer Feder entspringt. **Wenn Sie einen anderen Code verwenden dürfen Sie NICHT die Copyrightzeilen entfernen** . Ein großer Teil der in der Open-Source Szene zirkulierenden Quellcodes basiert auf der Arbeit von unterschiedlichen Personen, das ist eine Tatsache. Alle Artikel auf CodePlanet müssen den Autor namentlich erwähnen, sowohl im Artikel selbst, als auch im Quellcode.

Wenn Sie eine Modifizierung, Erweiterung oder Korrektur einer anderen Arbeit absenden, raten wir Ihnen dazu den ursprünglichen Autor zu kontaktieren und diese Modifikation mit ihm abzusprechen. Auf diese Weise können redundante Seiten im Netz reduziert werden und Abstimmungsprobleme vermieden werden.

### **Code einsenden, der bereits woanders steht**

Sie sind dazu eingeladen Code einzusenden, der bereits auf einer anderen Seite publiziert wurde, **vorausgesetzt** das Sie das Urheberrecht besitzen und der anderen Seite keine exklusiven Rechte an Ihrem Code eingeräumt haben.

## **Das CodePlanet Einsende-Formular**

CodePlanet stellt ein Template zur Verfügung das Ihnen das Verfassen eines Artikels erleichtert. Dieses Template dient als Schablone (Vorlage) und wird zusammen mit dem neuen Downloadmanager demnächst veröffentlicht werden. In der Regel ist das Template nicht erforderlich.